## **Annual Leave Schedule**

An excel based solution, which is macro free, so can be viewed on tablets and smartphones. Providing the following advantages for HR managers and business owners who wish to track the leave schedule of their staff.

**Track the requested leave of up to 20 staff members Allow for two locations, in two countries Consider weekends and Bank Holidays Choose if company closure date affect leave or not Allow manager to approve or deny leave requests Show status of all leave requests on one calendar Allow manager to allocate compulsory leave Manager has the ability to change leave periods Show company closure dates Simple to use and monitor And so much more…**

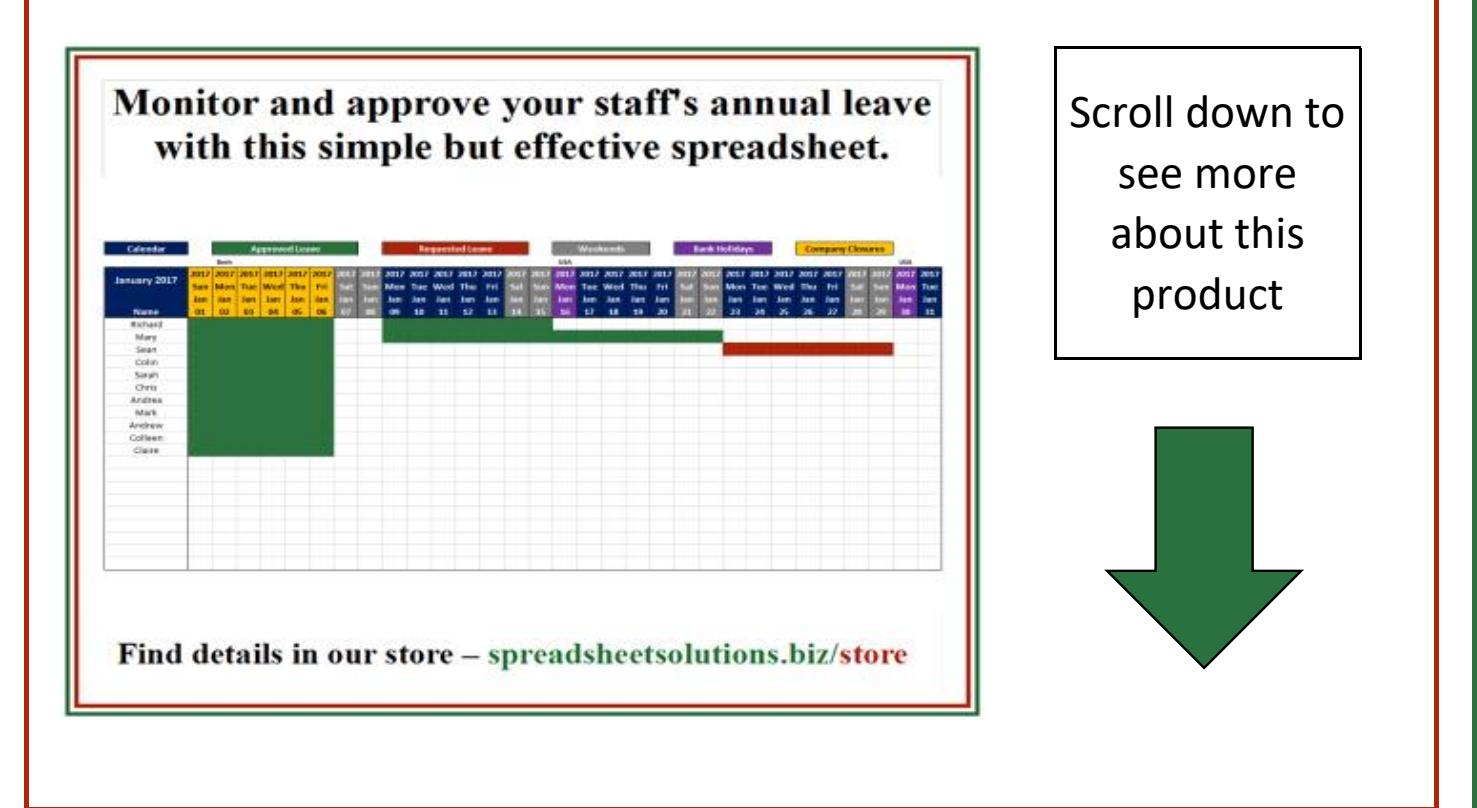

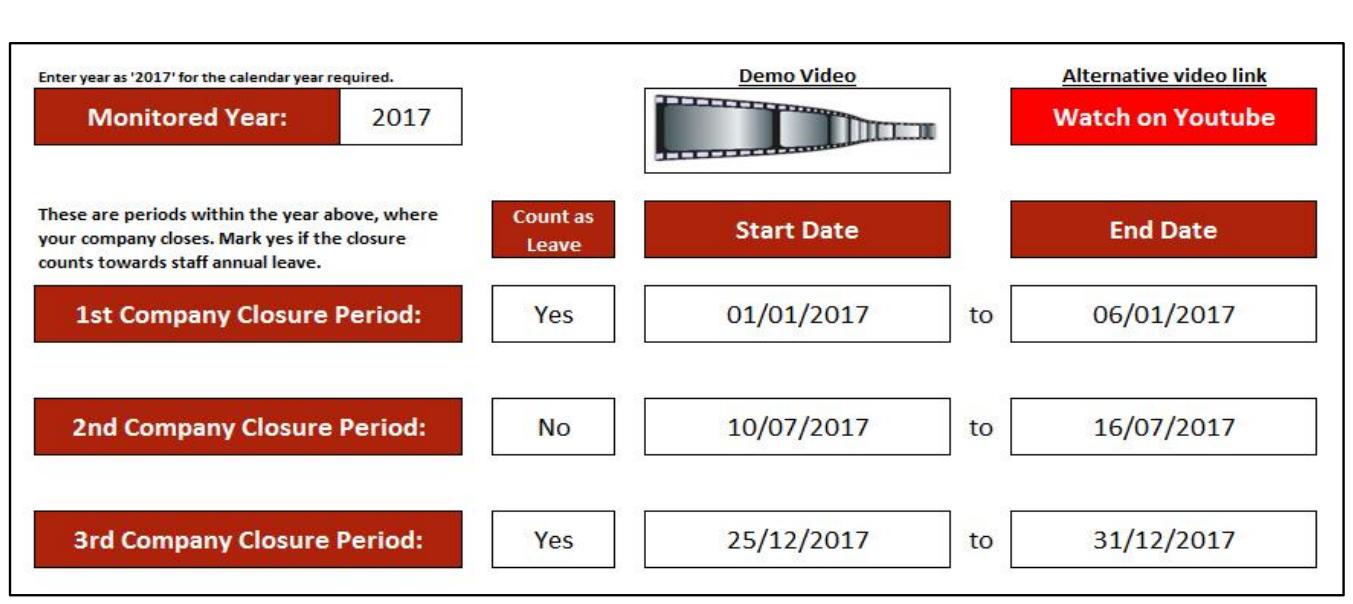

Select the calendar year of the leave schedule, and then select up to 3 periods, where the company will be closed. If your business does not close at all, simply leave them blank. You can then choose whether or not you staff will be forced to take leave over those periods. If you choose yes, then the required number of days will be removed from their leave, and the holidays will reflect on the calendar. If you select no, the closure will still show, but no leave will be allocated.

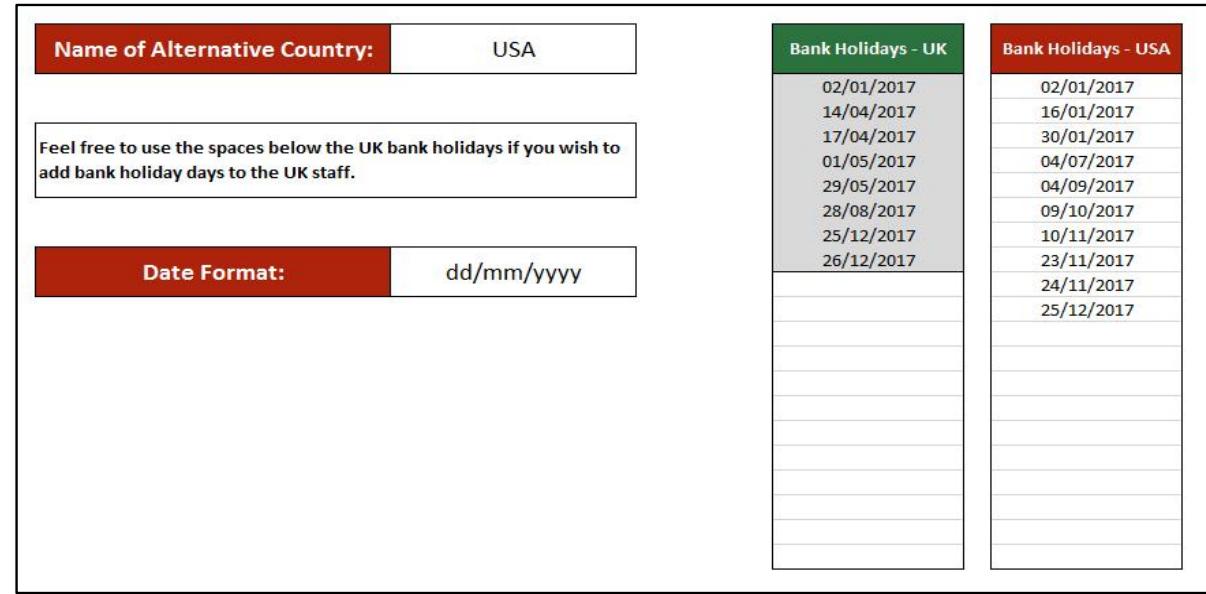

Next you can select a second country (if you have staff in two countries), or you can use the 2nd country if all of your staff are in a country other than the UK. You can allocate any bank (public) holidays to the respective country, the UK bank holidays will calculate automatically. These national holidays will not be counted when leave is calculated, and they will show on the calendar. You can also select your preferred date format.

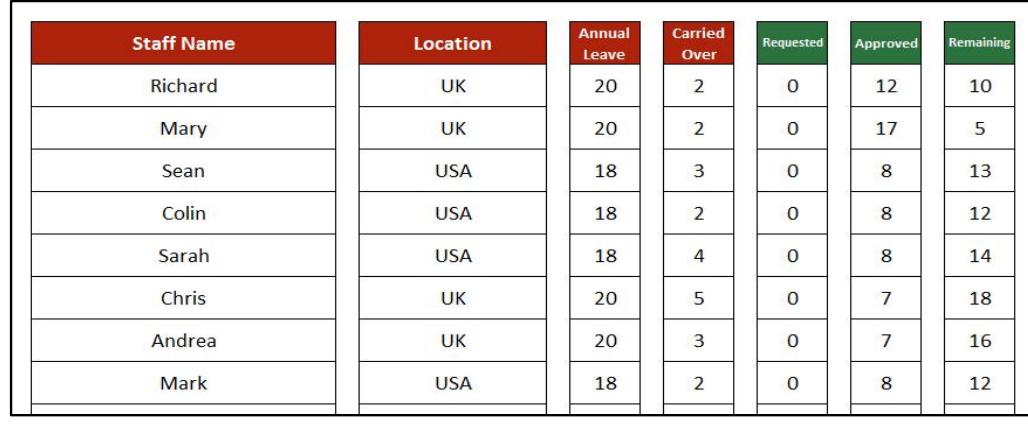

You can then list up to 20 staff members, and allocate then to their respective country. If you are only using one country, then assign them all to that country. Fill in how many days leave each person is entitled to per year, and how many days they have carried over from the last year. Each time leave is approved, it will edit the balance, and show how many days each staff member has still owing. That number will then be the 'carried over' number for the following year.

## **Leave Request Form**

Please keep in mind that if there is a leave request, which overlaps company closure time which was due to be taken as leave, it WILL count the leave days twice. The same will happen if you put in duplicate leave requests for the same (or an overlap of) time.

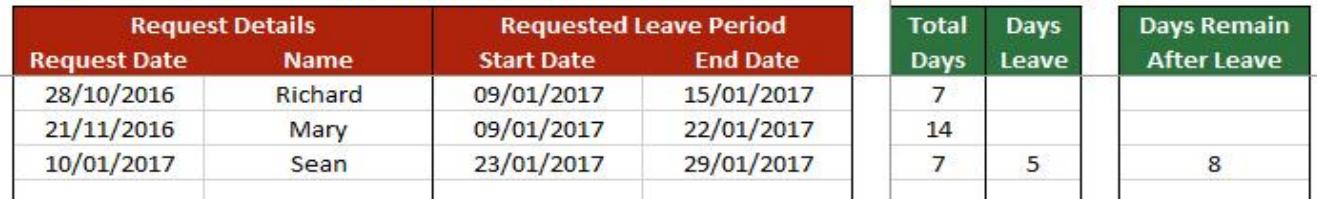

Any staff member who has access to this spreadsheet, will be able to fill in a leave request form. This simple consists of one line of data as shown above. The red cells will need to be completed, and the green will be calculated. The person requiring leave (or a supervisor) can fill in the request date, the person's name, the start date and end date of the leave period. This period can include bank holidays and weekends, but should not include any time where the company is closed and leave is compulsory.

Once this has been filled in, the green sections will calculate, and the request for leave will be live, and will show on the calendar. This is all that is required at this stage, and the responsibility is now up to the person who needs to approve the leave.

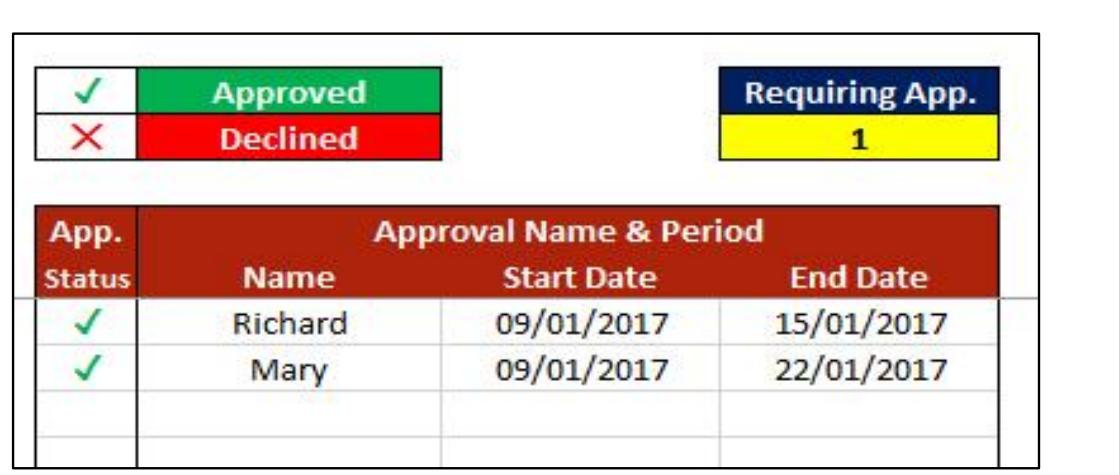

The supervisor of manager will have access to another sheet on the spreadsheet, which can be hidden and locked as required. This sheet will show the details of the request, and have a section (pictured above) where the manager can click on each column, and select the date. The details from the request will be the default selection to make mistakes less likely. This is to ensure that the leave request can not be edited once approved. Once the manager takes these steps, the leave will show as confirmed on both sheets and the calendar. All leave figures will then reflect this leave.

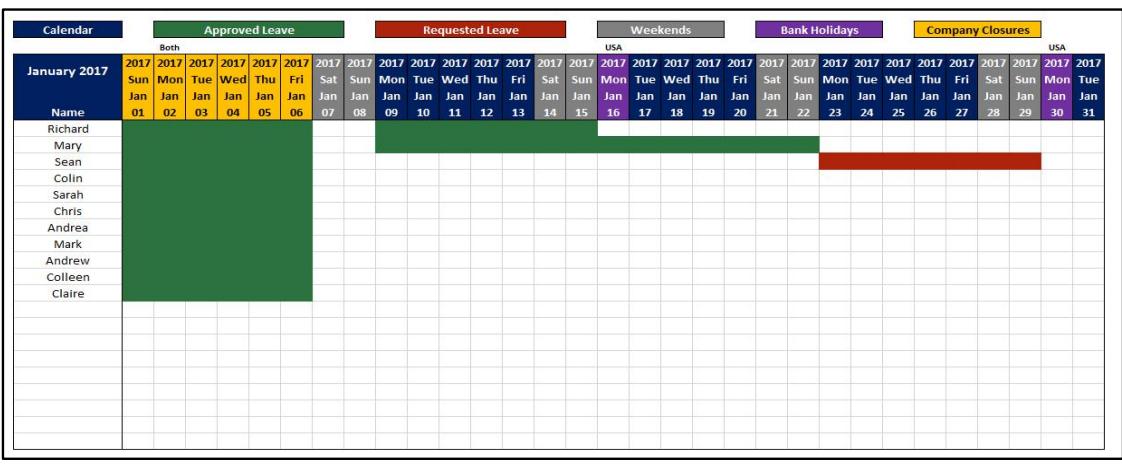

At any stage, you can view the annual calendar, laid out month by month. This calendar will not only show company closure, bank holidays in each country and weekends, but also requested and approved leave. You will be able to see the leave status of each individual employee (as pictured above), green showing approved leave and red the requested leave. Any compulsory leave during company closure will also be shown here.

As these are spreadsheets, and not programmed software, you can decide how you use them. Each spreadsheet can be saved into the file of your choice, and renamed as desired. You can set up your own system, to your own requirements, and then use the spreadsheets within that system. You can use as many of these spreadsheets as you require within your business, and you can choose which staff have access to them.

So there you have it, an overview of this unique product. We can't show you everything in this brochure, so please use the link below to the demo video, should you wish to see exactly how this product works.

All the other links you may need for more information, or to purchase this product, are below.

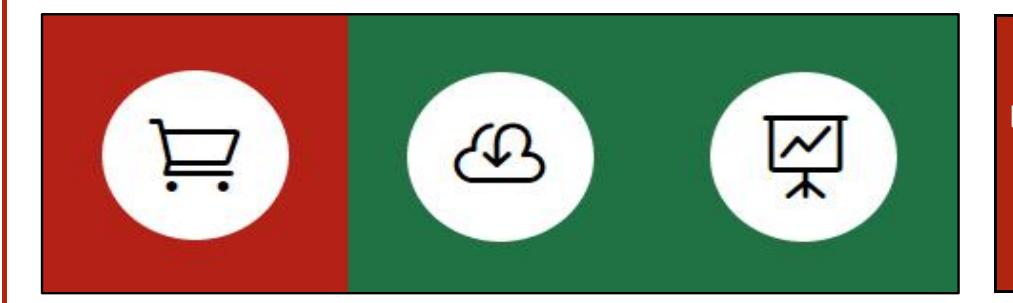

**In order to purchase this product, download a free trial, or watch the demo video, please click the image to the left.**

This product is sold from the UK, and will be invoiced as GBP. The fee is a once off fee, and there is no monthly charge. There will be an entirely optional annual charge, should you want to receive future upgrades.

**£240**

**This product is created by:**

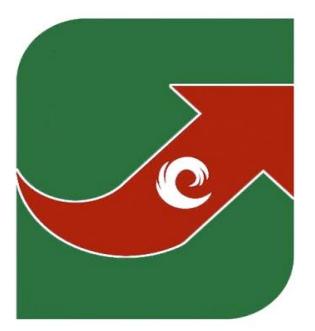

## **SPREADSHEET** SOLUTIONS Creating business solutions through custom spreadsheets www.spreadsheetsolutions.biz

© Sumcor Ltd - Trading as Spreadsheet Solutions

The use of this spreadsheet acts as acceptance of our terms and conditions.